# **APLICACIÓN DE LAS NUEVAS TECNOLOGÍAS (TIC's) EN LA ENSEÑANZA DEL DISEÑO GRÁFICO POR ORDENADOR (CAD)**

María Gloria del Río Cidoncha, María Eugenia Martínez Lomas y Juan Martínez Palacios Departamento de Ingeniería Gráfica Escuela Superior de Ingenieros, Universidad de Sevilla

#### Resumen

Dentro del marco de la docencia del CAD y con la entrada en el Espacio Europeo de Educación Superior, las nuevas Tecnologías de la Información y la Comunicación (TIC's) se están imponiendo a través de nuevas herramientas y de los cambios metodológicos que ofrecen: aplicaciones multimedia en diferentes formatos y soportes, paquetes específicos de software, aulas y campus virtuales, Internet y sus diferentes recursos, correo electrónico, etc.

El objetivo de este trabajo es tender un puente entre la concepción actual de la asignatura de CAD que se imparte en nuestro centro (Escuela Superior de Ingenieros de Sevilla) y un curso multimedia, propuesto como futura asignatura, utilizando el estado actual del arte de las TIC's.

Se propone hacer uso de estas tecnologías en dos vertientes. Por un lado aprovechar el potencial comunicativo de Internet y desarrollar un curso multimedia para la formación en CAD. Por otro lado, sustituir la herramienta Solid Edge por CATIA V5, programa que está ocupando un puesto de privilegio en el modelado sólido dentro del ámbito profesional.

Además del desarrollo de la página Web, se presenta un estudio detallado para la instalación y puesta en marcha de un aula de formación interactiva, con ordenadores en red, incluyendo todo lo necesario de hardware y software.

*Palabras clave:* CATIA, EEES, e-learning, Internet, modelado, TIC

#### Abstract

Within the frame of teaching of the CAD and with the entrance in the European Higher Education Area (EHEA), the new technologies of the information and the communication (TIC's) they are prevailing through new tools and of the methodological changes that offer: applications multimedia in different formats and supports, specific packages of software, virtual classrooms and campuses, Internet and its different resources, electronic mail, etc. The objective of this work is to tend a bridge between the present conception of the CAD subject that distributes in our center (Superior School of Engineers of Seville) and a course multimedia, proposed like future subject, using the present state of the art of the TIC's. One sets out to make use of these technologies, in two slopes. By a side to take advantage of the communicative potential Internet and to develop to a course multimedia for the formation in CAD. On the other hand, to replace the tool Solid Edge by CATIA V5, program that is occupying a position of privilege in the solid modeled one within the professional scope. In addition to the development of the page Web, one appears a study detailed for the installation and beginning of a classroom of interactive formation, with computers in network, that includes software and hardware requirements.

*Key words:* CATIA, EHEA, e-learning, Internet, solid modeling, TIC

## 1. Introducción

El curso multimedia que se ha desarrollado ofrece una alternativa a la parte práctica de la asignatura "Representación Gráfica por ordenador" del tercer curso de la titulación de Ingeniero Industrial de la Escuela Superior de Ingenieros de Sevilla. El Software que se utiliza durante las prácticas es SOLID EDGE, sistema de CAD de gama media, que hoy en día, ha sido sobrepasado por otros más avanzados, que engloban y amplían sus prestaciones, quedando pues su uso prácticamente relegado al ámbito universitario.

Este trabajo pretende dar un paso adelante en el desarrollo e innovación de la actividad docente, con instrumentos contemporáneos, que además permitan desarrollar las necesarias habilidades en nuestros alumnos para su manejo. Se ha apostado por la implantación de las nuevas Tecnologías de la Información y la Comunicación, TIC's, en la docencia del CAD y un cambio de Software, a otro de gama alta y más extendido en el mercado: CATIA V5 (Dassault Systems, 2002).

El uso de las TIC en el proceso de enseñanza-aprendizaje, posibilita tanto al alumno como al profesor, superar los límites de tiempo y espacio que presenta la modalidad didáctica tradicional (Aguaded y Cabero, 2002). Se ha desarrollado un entorno accesible desde la Web que cuenta con una gran versatilidad, ya que permite su utilización a través de un servidor conectado en una red local o bien, de forma individual, ejecutando la aplicación con un CD-ROM en el aula o en el hogar. La intención es crear un lugar en la red que facilite el acceso a la información que precisen los usuarios y la posibilidad de compartir conocimientos.

En cuanto al CATIA V5, esta herramienta ofrece grandes ventajas en el mundo profesional y su facilidad de utilización permite generar un curso sencillo para que el alumno obtenga una formación avanzada en poco tiempo. El alumno podrá entrar en contacto con un programa de gama alta, líder en el sector y que proporciona nuevas soluciones de diseño y fabricación.

## 2. Situación actual del e-learning. La enseñanza del CAD en la Red

Los avances que se están produciendo en la red, referentes al hardware y al software, la extensión de la red como medio de comunicación en la sociedad, tanto en lugares de trabajo como en hogares, la están llevando a ser considerada como uno de los instrumentos de formación con más posibilidades en el futuro inmediato. La formación basada en la red se puede definir como aquella modalidad de formación en la cual la transferencia, intercambio y almacenamiento de información, se realiza a través de ordenadores que están conectados a Internet o a una Intranet.

Las Tecnologías de la Información y la Comunicación ofrecen muchas ventajas para ser aplicadas a la enseñanza: posibilidad de crear entornos multimedia de comunicación, superar las limitaciones espacio-temporales que la formación presencial introduce, facilitar que los alumnos se conviertan en constructores de información, crear entornos no lineales de información donde el estudiante en función de sus intereses diseña su recorrido, propiciar la interactividad entre los usuarios del sistema, actualizar de forma inmediata la información o favorecer la creación de entornos colaborativos para el aprendizaje (Cabero, 2002).

Las aplicaciones CAD siempre han sido pioneras en el aprovechamiento de la tecnología informática más avanzada. La difusión de las herramientas de diseño CAD, en varios sectores de la producción, implica una gran demanda de formación a diferentes niveles. Uno de ellos, el que nos ocupa, es el ámbito universitario. Vista la velocidad de evolución en las tecnologías y los lenguajes, no se puede llegar a proveer una formación completa y actualizada. Por ello, se debe ofrecer al estudiante, un método flexible de aprendizaje personal (Zapata 1998), y los conocimientos necesarios y fundamentales de estas tecnologías y lenguajes.

# 3. Organización y logística de laasignatura

Se presenta un proyecto para una sala de formación de CATIA V5, que cuenta con una configuración en red de ordenadores. Las finalidades de esta sala serán la de impartir el curso multimedia de CATIA V5 que se ha desarrollado, y la de establecer áreas de comunicación que aporten un aprendizaje interactivo tanto entre alumnos como entre profesor y alumnos.

3.1. Sala de formación. Medios materiales necesarios

Una red conectada en un área limitada, como se requiere para el presente proyecto, se conoce como Red de área local (LAN). Una LAN está contenida a menudo en una sola ubicación, y en ella, los recursos o computadoras intercambian información entre sí, permitiendo compartirla. Lo compartido puede ser la información contenida en el disco, una impresora o un módem (Torresano, 2004).

Para poder construir una sala de enseñanza utilizando una red local (LAN) será necesario instalar una serie de equipos que permitan lo siguiente:

- Tratar y visualizar los datos generados por CATIA en las máquinas.
- Compartir toda la información.

Una vez estudiados y elegidos los diferentes equipos necesarios para la configuración de la red, se realiza un esquema para 21 ordenadores, contando con el del profesor (Figura 1). Es importante señalar que las características técnicas, tanto de los ordenadores como de los monitores, vienen impuestas por las necesidades de hardware de la aplicación CATIA V5. Se presenta un desglose de equipos y un esquema de la sala:

- Veintiún (21) Ordenadores Pentium 4 con las siguientes características técnicas:
	- Procesador Pentium 4 a 2,8 GHz
	- Memoria RAM 256 Mb 266 MHz DDR PC2100
	- Disco duro de 40 GB 7.200 rpm
	- Lector CD-ROM / DVD

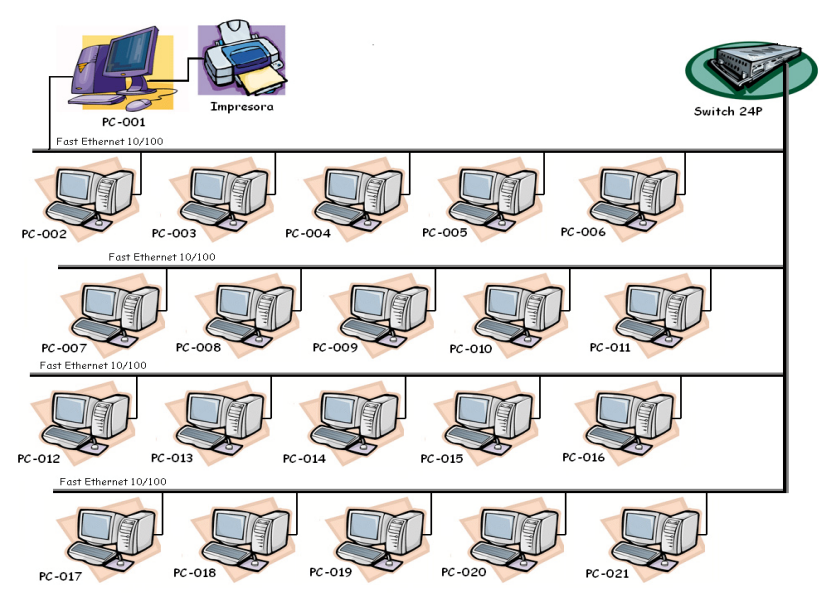

*Figura 1. Esquema de la sala de formación*

- Tarjeta gráfica AGP Nvidia GeForce 4 Mx440 128 Mb
- Tarjeta de red 10/100 Fast Ethernet
- Teclado PS/2
- Ratón PS/2 de 3 botones
- Veintiún (21) Monitores de 19" CRT 16,7 millones de colores.
- Un (1) Switch Fast Ethernet 10 / 100 de 24 puertos.
- Una (1) impresora Laser B/N.
- Cien (100) metros de cable categoría 5 (STP) multifilar.
- Cuarenta y dos (42) unidades de conectores RJ45 (STP).

## 3.2 . Área de Comunicación

Es imprescindible en un curso de este tipo establecer un área de comunicación. Se debe reservar, dentro de la red interna de la sala de formación, ya sea en el servidor o en un ordenador más potente, un espacio para generar un foro interno de usuarios de este curso. En el mismo los alumnos podrán preguntar y resolver dudas entre ellos o con la ayuda de los profesores. Así mismo, gracias a la configuración en red y de la posibilidad de conectar ésta a una red externa, se podrán acceder a otras formas de comunicación, como e-mail, Chat y foros exteriores.

De otra parte y utilizando una herramienta de CATIA V5: el Conferencing; el profesor, desde su ordenador, podrá mostrar los documentos y las acciones a todos los alumnos, que podrán ir siguiendo el ejercicio desde sus pantallas.

#### 3.2.1. Conferencing

El conferencing es una herramienta de CA-TIA V5 que permite a dos o más usuarios de una red comunicarse viendo el mismo entorno gráfico, el puntero del ratón y los cambios de pantalla en modo online. Se ha considerado que esta utilidad resultaría ideal a la hora de impartir una clase en el marco de la sala de formación en red. Esta es una herramienta de control remoto en entorno CATIA.

## 3.3. Requerimientos de Software

- Windows 2000 o XP : para poder instalar el CATIA V5.
- Internet Explorer (v. 5.0 o superior): con este programa se navegará por las diferentes páginas contenidas en la Web.
- Windows Media Player: La página ejecuta este programa automáticamente para visualizar los videos.
- Acrobat Reader: La página nos ofrece la posibilidad de descargar, las distintas secciones de las lecciones, en formato PDF.
- CATIA V5 (R9 o superior): este software no es estrictamente necesario para la visualización de la página. Sin embargo el objetivo es ir realizando los ejercicios a la vez que se va consultando la página Web.
- NetMeeting: este programa es de gran utilidad, debido a que nos permite la comunicación entre alumnos y profesor (Chat). También nos sirve para utilizar la herramienta de CATIA Conferencing. Este software se suministra con el de Windows.
- Curso en Internet de Modelado Sólido con Catia V5, que ha sido concebido como página Web para darle mayor dinamismo.

## 4. Curso en Internet de Modelado Sólido con CATIA V5

El curso consta de cinco lecciones y abarca desde el diseño en 2D hasta el modelado de sólidos y superficies complejas. Cada una de las lecciones está dividida en 5 secciones:

Objetivos: breve resumen de las metas a conseguir al finalizar el contenido de la lección.

Fundamentos teóricos: muestra los contenidos propios de cada lección.

Desarrollo práctico: resolución paso a paso de varios ejercicios aplicando los conocimientos adquiridos en la sección anterior. Estos ejercicios van aumentando en dificultad a medida que avanza el curso.

Ejercicios Propuestos: se plantea un ejercicio a resolver por el alumno.

Vídeo: muestra en formato vídeo la resolución del ejercicio propuesto en la sección anterior.

Tanto en el Desarrollo Práctico, como en los Ejercicios propuestos, se presenta al final un enlace al documento en CATIA. De este modo, el alumno puede ver el ejercicio resuelto y comparar su resultado, así como visualizar el árbol de especificaciones del modelo.

## 4.1. CONTENIDO DEL CURSO

Consta de cinco lecciones que se desarrollan a continuación:

## LECCIÓN 1: INTRODUCCIÓN AL CATIA V5 Y ELEMENTOS DE REFERENCIA

Este tema tiene dos objetivos. En primer lugar familiarizar al alumno con el entorno de CATIA V5. Aprender todo lo necesario para empezar a trabajar con este programa: abrir una sesión, conocer los distintos archivos y módulos, manejar el ratón y costumizar su entorno. En segundo lugar se inicia el aprendizaje de este programa conociendo los elementos de referencia: punto, línea, plano y sistemas de ejes, muy útiles para el diseño.

#### LECCIÓN 2: SKETCHER (DISEÑO EN 2D)

Sketcher es un módulo de diseño en 2D que permite crear geometrías y perfiles con los que construir los sólidos, operar sobre ellos creando relaciones entre elementos geométricos o modificándolos y, una vez creada la geometría, establecer restricciones geométricas y dimensionales, a través del uso de las "*constrains"*.

## LECCIÓN 3: PART DESIGN I (DISEÑO EN 3D)

Se ven aquí las herramientas para generar sólidos de un modo sencillo. La información será almacenada en "Parts", documentos que contienen toda la información geométrica del sólido. La lección está dividida en dos partes: generación de formas básicas y modificación de estas.

## LECCIÓN 4: WIREFRAME AND SURFA-CE DESIGN (GENERACIÓN DE SUPER-FICIES)

Se estudiará la generación de geometría alámbrica y superficies básicas. La geometría alámbrica no es más que los elementos de referencia (ya vistos) y las curvas que servirán como guías o límites para generar las superficies. Para desarrollar estos conceptos, hay que situarse en el módulo Wireframe and Surface Design, dentro del taller Mechanical Design.

## LECCIÓN 5: PART DESIGN II (DISEÑO EN 3D AVANZADO)

Se ven el resto de paletas que ofrece el módulo Part Design y sus utilidades, se estudia modelado híbrido: generación de sólidos a partir de superficies, operaciones booleanas con sólidos, operaciones de transformación, aplicación de materiales y análisis de sus propiedades.

#### 4.2 . Guía de usuario

El objetivo de ella es facilitar al alumno una ayuda para utilizar el curso de CATIA V5. Éste ha sido creado en formato HTML para aprovechar las ventajas que ofrece la navegación mediante Internet Explorer, haciendo que el manejo del curso sea fácil e intuitivo.

## 4.2.1. Menú de Secciones y Lecciones

El Menú de Secciones y Lecciones se utiliza para acceder a las diferentes lecciones, o para acceder a las diferentes secciones de una lección. El aspecto que tiene este menú es el mostrado en la figura 2.

Al pinchar en uno de estos iconos, se abre la página de la lección correspondiente. Se observa como el menú de Lecciones cambia al menú de Secciones de la lección (Figura 3).

#### 4.2.2. Un paseo por una Lección

 El carácter multimedia posibilita estructurar jerárquicamente los contenidos. Para facilitar una navegación personal del alumno, cómoda, dirigida y orientada al aprendizaje, se le indica en todo momento el lugar en el que se encuentra de la navegación.

En estas páginas de contenido teórico, éste es rico en hipertexto (Figura 4). Para la navegación es necesario utilizar los comandos facilitados por Internet Explorer.

|                    | Icono que indica la página en la que nos encontramos. En<br>este caso la Página de Inicio |
|--------------------|-------------------------------------------------------------------------------------------|
| LECCIÓN 1          | Acceso a la Lección 1                                                                     |
| LECCIÓN 2          | Acceso a la Lección 2                                                                     |
| $\leq$ LECCIÓN 3   | Acceso a la Lección 3                                                                     |
| <b>ELECCIÓN 43</b> | Acceso a la Lección 4                                                                     |
| LECCIÓN 5          | Acceso a la Lección 5                                                                     |
|                    |                                                                                           |

*Figura 2: Menú de Lecciones*

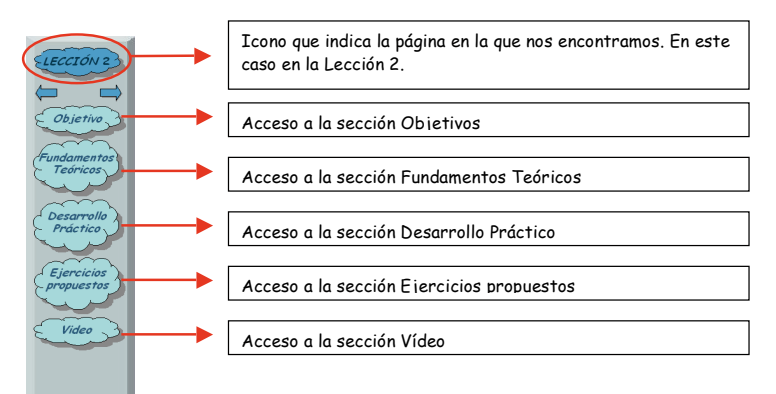

*Figura 3: Menú de Secciones*

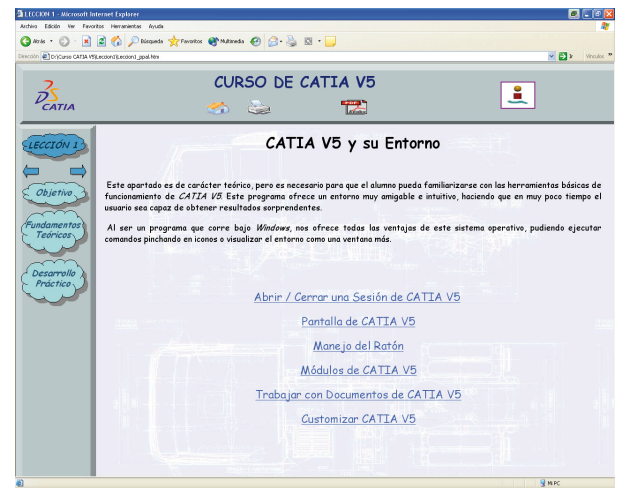

*Figura 4: Página de Fundamentos teóricos con indice hipervinculado.*

# 4.2.3. Utilidades

- • Descarga de ficheros CATIA: durante el desarrollo de la explicación de un ejercicio, resuelto en la sección Desarrollo Práctico, el alumno tiene la posibilidad de descargarse un fichero de CATIA V5 para que lo ejecute en su ordenador y pueda comprobar las operaciones realizadas en el ejercicio.
- • Reproducción de Videos: el curso multimedia ofrece la posibilidad de reproducir videos utilizando la aplicación de Windows: Windows Media Player. Los videos contienen la metodología a seguir paso a paso, para obtener la solución de los ejercicios propuestos en dicha sección (Figura 5). El alumno tiene así la

oportunidad de seguir la resolución del ejercicio sin perder detalle de las operaciones realizadas pues puede parar la reproducción, retrocederla, ampliarla, etc.

## 4.2.4. Menú Principal

El Menú Principal se encuentra en el nivel superior de la página y es común a todas las lecciones. Se detallan a continuación los distintos iconos que aparecen en dicho menú:

- Página de INICIO: Si se pulsa este icono (Figura 6), directamente se vuelve a la página de inicio del curso:
- Imprimir: Este icono (Figura 7) permite imprimir el apartado que se está visualizando.

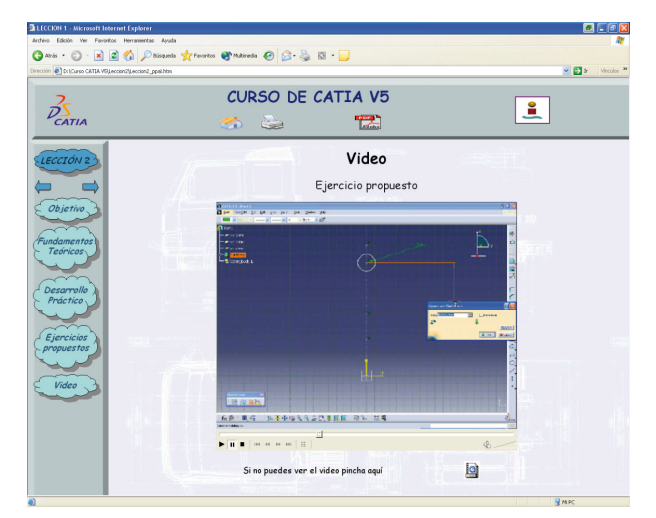

*Figura 5: Página de reprodución de videos.*

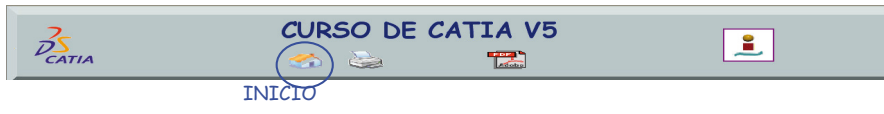

*Figura 6: Icono página de inicio.*

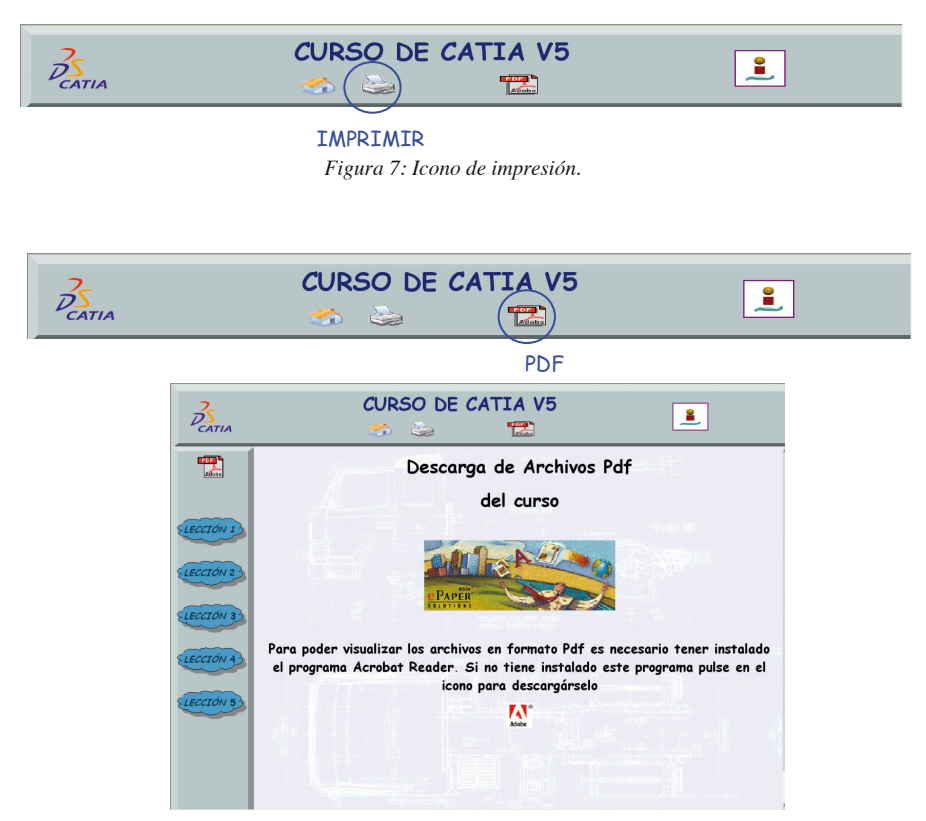

*Figura 8: Icono para visualización y descarga de Pdf.*

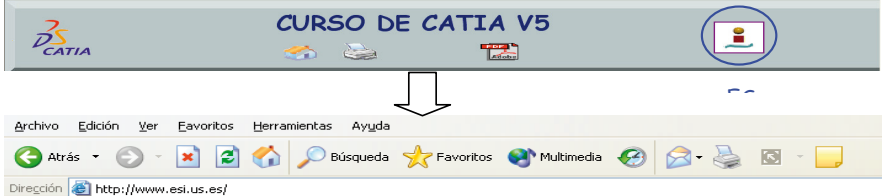

*Figura 9: Icono de acceso a página web de la Escuela Superior de Ingenieros.*

• PDF: Al picar, en este icono (Figura 8), se enlaza con la siguiente página:

Se observa que es una página Web diferente, pero con la misma estructura. Permite acceder a cualquier parte del contenido y descargárselo en PDF.

Acceso directo a la página WEB de la ESI

La Figura 9 presenta el acceso a la página web de la Escuela Superior de Ingenieros de Sevilla

#### 5. Consideraciones finales

Adaptar los métodos didácticos tradicionales al estado del arte de las nuevas tecnologías, conocidas como TIC's, es una necesidad, "un desafío para el docente" (Area, 2004), tanto por fomentar entre los alumnos su conocimiento, aunque no sea éste el objetivo específico de la Ingeniería Gráfica; como por la versatilidad y flexibilidad que su utilización proporciona tanto en la enseñanza del CAD, según se muestra en este trabajo, como en otras áreas de conocimiento.

Esta flexibilidad abarca dos aspectos: los contenidos y la logística necesaria para la formación. En este último destacar, como es evidente, que la enseñanza no presencial, no sujeta pues a las limitaciones de los horarios y de la localización física, está adquiriendo cada vez más relevancia; las TIC's están orientadas fundamentalmente en esta línea. Favorece también este aspecto la generalización en el uso de Internet y la multiplicación de los ordenadores personales. De otra parte, la velocidad y los cambios cada vez más frecuentes en la técnica, y en particular en las tecnologías gráficas, de cuya difusión y enseñanza nos ocupamos; obligan a todos a utilizar medios que faciliten esta flexibilidad y la actualización continua de los contenidos que la sociedad demanda.

Pero "la tecnología por sí sola no tiene efectos mágicos" (Area, 2004). "Se necesitan nuevos papeles y competencias de los docentes universitarios para así responder mejor a los desafíos de la sociedad del conocimiento" (Sangrá y González, 2004). Se precisa un docente, "trabajador del conocimiento, diseñador de ambientes de aprendizaje, con capacidad para rentabilizar los diferentes espacios en donde se produce el conocimiento" (Marcelo, 2002).

El trabajo descrito es un ejemplo claro, llevado a la práctica, de la utilización de las TIC's y por ende, de las nuevas metodologías que, para la enseñanza de la Ingeniería Gráfica, se van claramente a imponer en un horizonte muy cercano con la convergencia en el Espacio Europeo de Educación Superior.

#### **REFERENCIAS**

- Aguaded, J.I.; Cabero, J. (2002): *Educar en Red. Internet como recurso para la educación*. Málaga. Ediciones Aljibe.
- AREA, M. (2004): Del MSDOS a Internet. *Aula de Innovación Educativa,* n. 135, 30-34. http://webpages.ull.es/users/manarea/biblioteca.htm
- Cabero, J. (2002): *Las TICs en la Universidad.* Sevilla, MAD.
- DASSAULT SYSTEMS, (2002). http:// www.catia.com
- MARCELO, C. (2002): Aprender a enseñar para la sociedad del conocimiento. *Educational Policy Analysis Archives*, vol. 10, n. 30 http://epaa.asu.edu/epaa/ v10n35/
- SANGRÁ, A. y GONZÁLEZ. M. (2004): El profesorado universitario y las TIC: redefinir roles y competencias. En: *La transformación de las universidades a través de las TIC: discursos y prácticas.* A. SANGRÁ y M. GONZÁLEZ (coords.). pp. 73-97. Barcelona. Editorial UOC.
- TORRESANO, J.C. (2004): Curso de redes básico C.P.R. de Hortaleza II. http:// www.abcdatos.com/tutoriales/tutorial/ z2761.html
- ZAPATA, M. (1998): Internet y educación. *Revista Contextos de Educación,* 2, 27- 43.